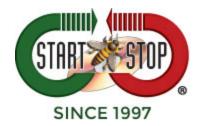

# **Dragon Medical One**

# Commands "What you can say" Cheat Sheet

**<u>AUTO-TEXTS-</u>** Use standard texts instead of recording manually.

Created by the User these commands can be a short phrase, paragraphs or even page long text that can be edited before and after issuing the command.

For example:

What you say (the command): Insert Test

What Dragon Prints: "This is a test of the Emergency Dragon Medical System."

Every time you say, "Insert test" The line above will print on your document.

Note: In this document, italicized text are the ACTUAL commands.

**USER SETTINGS-** Modify your settings (Options Window)

- Apply settings applies your settings
- Apply settings and close applies your settings and closes the Option Window
- *Close settings* -Closed the Options Window
- Open settings Opens the Options Window

**DRAGON** – Controls the application

Commands:

- *Close Dictation Box* Closes the dictation box
- Close Dragon Closes the application
- *Discard text* Discards the text in the Dictation Box
- Launch help Opens the Dragon Help
- Open Dictation Box Opens the Dictation Box
- Open Dragon opens the application
- Quit help closes the Dragon help
- *Recall text* Recalls the text from your document editor to the Dictation Box
- *Transfer text* Transfers the text from the Dictation Box to the document

**ANCHORING** – Control the application that has the speech focus anchored to it.

Commands:

- Anchor speech focus Anchors the speech focus to the application
- *Release speech focus* Release the speech focus from the application
- Show anchored application Brings the application with the speech focus anchored to it to the foreground

## FORMATTING - Format text using your voice

- Format that bold Makes the selected text bold
- Format that italic Makes the selected text italicized
- Format that normal Makes the selected text normal
- Format that underline Makes the selected text underlined

**MANAGE AUTO-TEXTS** – Create and edit auto-texts using your voice (also see Auto-Text above)

Commands:

- *Create auto-text* Creates a new auto-text containing the selected text
- *Manage auto*-texts Opens the Manage Auto-Texts Window

MANAGE COMMANDS - Create and edit commands using your voice

Commands:

- create command Opens the Manage Commands window and creates a new command with no information or data
- *manage command* Opens the Manage Commands window

CUSTOM COMMANDS – Use your voice instead of clicking

Custom commands allow you to setup repetitive tasks using your voice instead of using a mouse or keyboard. For example:

What you say "click save"

**What Dragon does:** presses the hot key to save current document (i.e. Control + S in Microsoft Word prompts Word to save document

(For help designing or more information contacts Technical Support; see below)

#### **<u>CORRECTION -</u>** Edit what you see on the screen or in document

- *accept defaults* Accepts the default information of all auto-texts and removes field delimiters (Default delimiter = [ example]) in all fields
- *add that to vocabulary* You can change, update and train the Vocabulary by adding words you use
- *all caps that* Formats the select text or last words you said to capital letters
- *cap that* Capitalize the first letter in selected word or of the last words you spoke
- *close manage vocabulary* Close the Vocabulary window
- *compound[text]* Joins the selected words together
- *compound that* Joins words together and adds hyphens were needed
- correct[text] Selects the specified text
- correct [text] to [text] Selects the specified phrase
- correct that Selects the last words spoken
- *delete word* Deletes the word selected
- *deselect that* Cancels the select that command
- *do not recognize that word* When a word is selected it will displays the page where you can delete the word from the vocabulary
- *field complete* Accepts the default value and removes the field delimiters ([example] = example)
- *go back* Returns the cursor focus to before the previous selection command
- go to end of <paragraph | sentence> Navigates to the end of Paragraph or Sentence
- Go to start of <paragraph | sentence> Navigates to the start of Paragraph or Sentence
- Insert after [text] puts the mouse/cursor after spoken word
- Insert before [text] puts the mouse/cursor before the spoken word
- Manage vocabulary Displays the Manage Vocabulary window
- *redo that* redoes the last undo operation
- *resume with [text]* Continues editing from the spoken text

- *scratch that* Deletes the last thing you said
- select [text] Selects spoken word after select command
- *select [text to [text]* Selects phrase from first spoken word to last spoken word
- *select all* Select all text in focused window
- select first <paragraph | sentence | word> selects first Paragraph,
  Sentence or word at the beginning of your dictation
- select last <paragraph | sentence | word> selects last Paragraph, Sentence or word at the end of your dictation
- select next <paragraph | sentence | word> selects next Paragraph, Sentence or word of your dictation
- *select previous <paragraph | sentence | word>* selects previous Paragraph, Sentence or word of your dictation
- *select that* Selects the last thing you said
- select this <paragraph | sentence | word> selects the Paragraph,
  Sentence or word that has cursor focus
- *undo that* undoes the previous operation

#### **NAVIGATION** - moves the speech focus

- end of field Navigates to the end of the current field
- *first field* Navigates to the first auto-text field
- last field Navigates to the last auto-text field
- *next control* Navigates to the next control
- next field Navigates to the next template field ([example])
- previous control Navigates to the previous control
- previous field Navigates to the previous control
- *start of field* Navigate to the beginning of the field

**<u>RECORDING</u>** – Control of the microphone using voice commands

Commands:

• *microphone off* – turns off microphone

**PERSONALIZATION AND HELP** – Switch between your dictation and more information

Commands:

- *close commands* Closes the Tutorial Window
- open tutorial Displays the tutorial window
- *provide feedback* Opens the form to enter feedback
- what can I say Displays list of vocabulary, commands and auto-texts that you can use your voice to activate.

**TECH SUPPORT:** Please visit <u>Technical Support</u> and click on Email Tech Support. You will be given a short form to complete which will assist us in helping you as quickly as possible.

## **Toll-Free Tech Support**

Call us toll-free (USA 48 States) 1 (866) 254-0714 x1 Monday - Friday 9:00 AM - 6:00 PM, Saturday 11:00 AM-1:00 PM Eastern Time (Florida) - within the USA.

If you're outside the USA, call (727) 939-8853. We want you to be completely happy with your purchase. We will be glad to answer any questions you have about setup, installation or use.

HTH Engineering, Inc., Tarpon Springs, Florida Phone: (727) 939-8853 FAX (810) 821-6940 Website: http://www.startstop.com

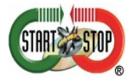

Copyright © 1998-2017 by HTH Engineering, Inc. All Rights Reserved Rev 2.0.6®